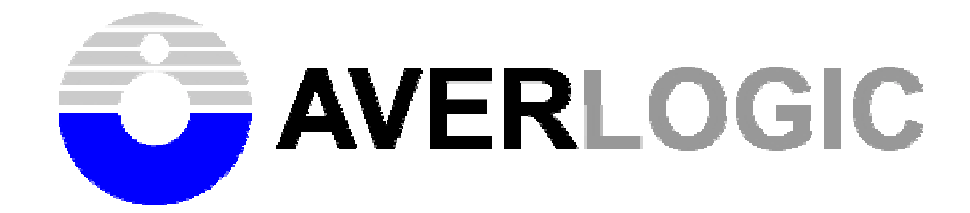

# AL300B-EVB-A0

# Evaluation Board

User Manual

Version 0.2

Document Number: 1-M-PAE330-0001

2005 Copyright by AverLogic Technologies, Corp. 2005 Copyright by AverLogic Technologies, Corp. 2005 2007 1

### **Contents**

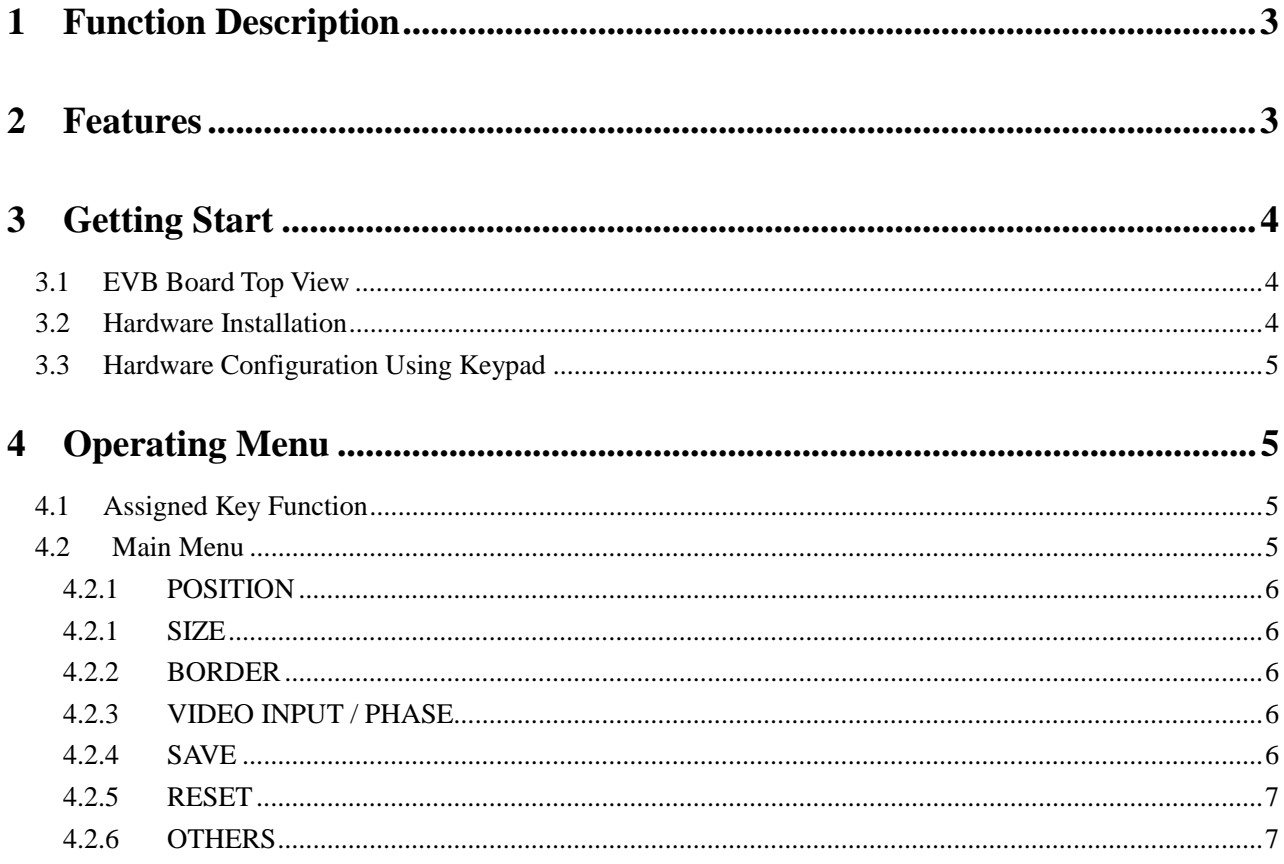

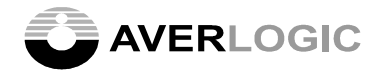

#### **1 Function Description**

AL300 is an LCD controller that supports Dual or single Port output. It accepts ITU-R 601 – 16-bit digital video and 24-bit digital RGB input. The OSD function provides an easy access to system control. The embedded high-quality scaling engine and numerous functions facilitate AL300 to be used in various video conversion and processing applications. These functions are programmable through a 2-wire serial bus interface. This user's manual is the operating guide to demonstrate the AL300's competence for customer evaluation.

#### **2 Features**

- ! Support analog RGB and CVBS/ S-Video/YCbCr input.
- ! Frame Rate Conversion (FRC) from 50Hz to 120Hz
- $\triangleright$  Independent Up-Scale in both Horizontal and Vertical direction
- ! Built-in LUT for Gamma Correction and Color Adjustment
- ! Dithering logic for Color Depth Enhancement
- $\geq$  2-Wire Serial Bus Interface
- ! Built-in 2K Bytes OSD RAM and support External OSD Font ROM
- $\triangleright$  Frame Capture Mirroring support in Horizontal or Vertical direction

-----------------------------------------------------------------------------------------------------------------------------------------------------------------

- > Auto-detect NTSC/PAL video input.
- $\triangleright$  Support Debug Mode for easy registers access

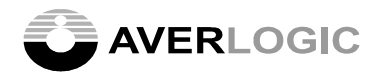

#### **3 Getting Start**

#### *3.1 EVB Board Top View*

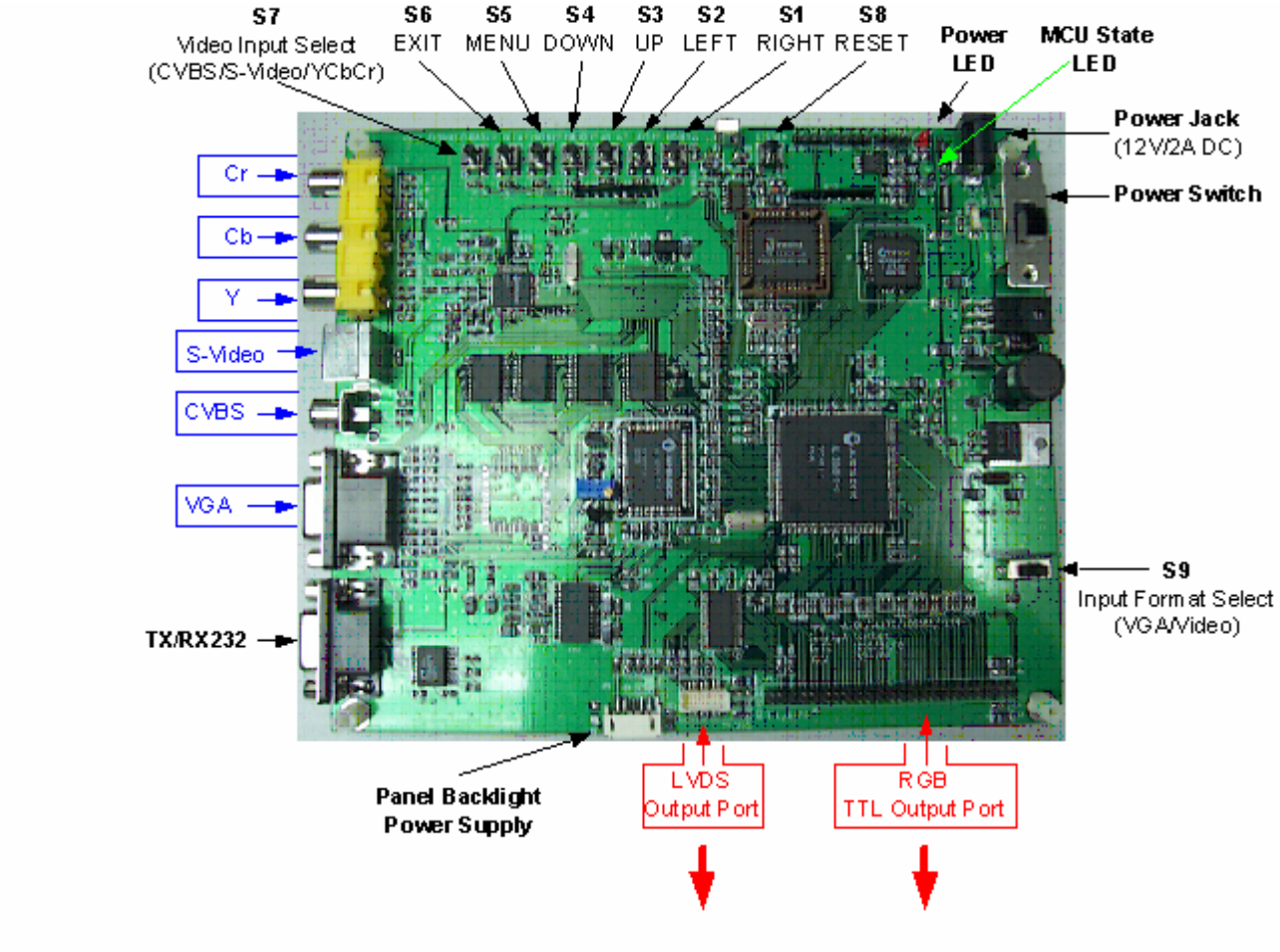

### AL300EVB Top View & Connection Diagram

#### *3.2 Hardware Installation*

- $\triangleright$  For Video display demonstration: Connect Composite, S-Video or Component video source to CVBS, S-Video or YCbCr connector respectively with right cable
- $\triangleright$  For PC display demonstration: Connect PC graphic source to VGA (15-pin D-sub) connector
- $\triangleright$  Connect TTL or LVDS output signal to a LCD panel with matching interface
- ! Connect a **12V/1A** power adaptor to **Power Jack**
- ! Turn on the **Power Switch** (**SW1**) Power LED (red): indicate power on/off state MCU State LED (green): indicate MCU running right state

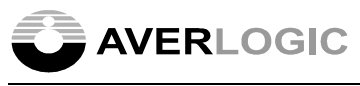

#### *3.3 Hardware Configuration Using Keypad*

- ! Input Format Select ----- **S9** (RGB: PC Input; YUV: Video Input)
- ! Video Input Select ----- **S7** (CVBS/S-Video/YCbCr)
- ! System Reset ----- **S8**
- ! Enter Debug Mode ----- **S1+S4** (press simultaneously)
	- \*Entering debug mode allows registers access (slave address = 70h)
- ! Exit Debug Mode ----- **S6**

#### **4 Operating Menu**

#### **4.1** *Assigned Key Function*

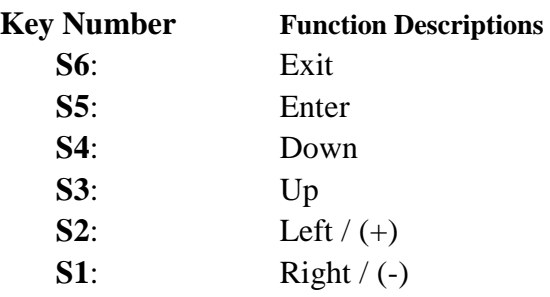

#### **4.2** *Main Menu*

During normal operating mode, press "**S5**" will enter the Main Menu, which includes eight sub-menus.

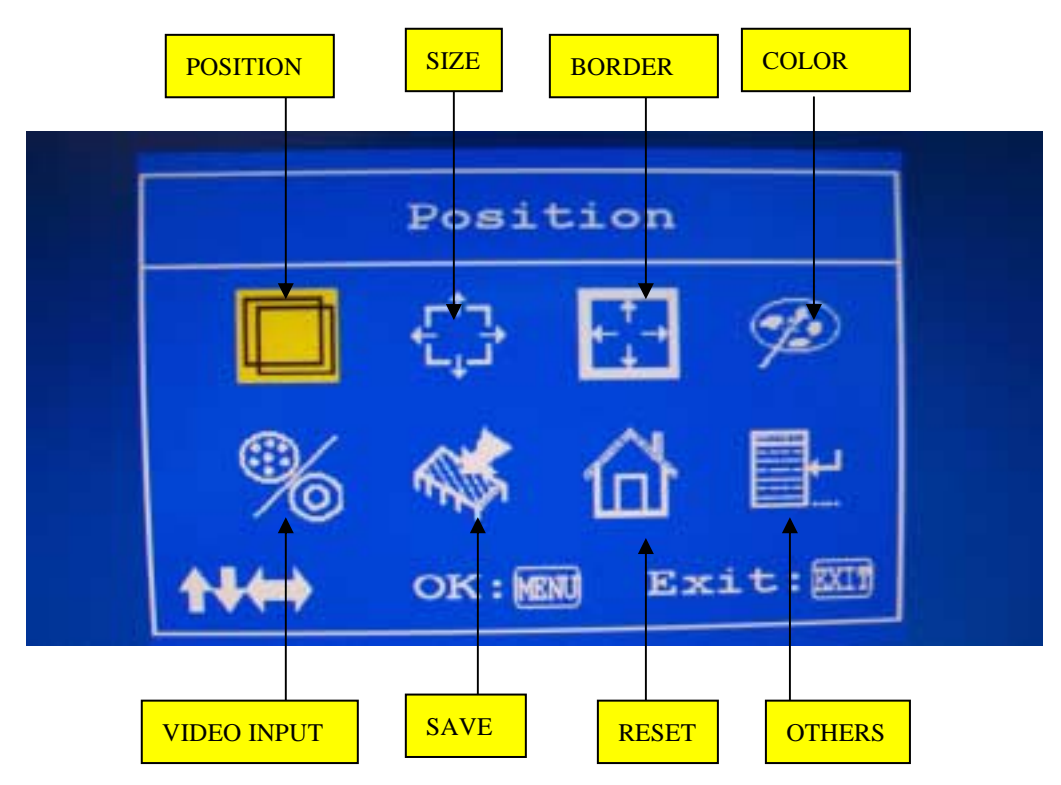

Note: during PC input demonstration, "VIDEO INPUT" appears as "PHASE"

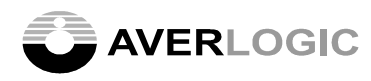

#### **4.2.1 POSITION**

Enter this sub-menu allows user to change the PC or Video display window position through 2 items as:

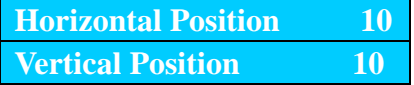

#### **4.2.1 SIZE**

Enter this sub-menu allows user to change the PC or Video display window size through 4 items as:

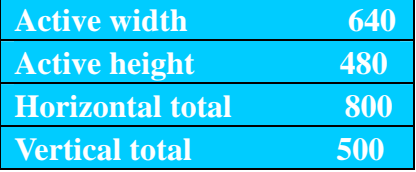

#### **4.2.2 BORDER**

Enter this sub-menu allows user to create border around the PC or Video display window through 2 items as:

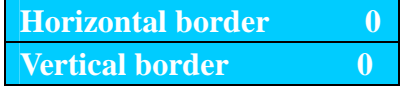

#### **4.2.3 VIDEO INPUT / PHASE**

 $\triangleright$  In Video Display

Enter this sub-menu allows user to select video source among 3 video inputs as:

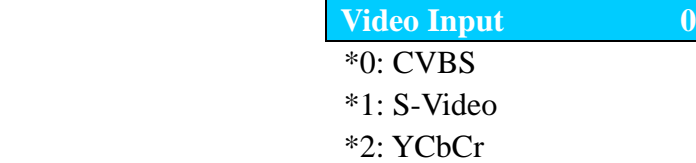

 $\triangleright$  In PC Display

Enter this sub-menu allows user to change clock phase through 2 items as:

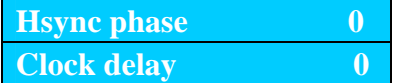

#### **4.2.4 SAVE**

Enter this sub-menu allows user to save the changes made in each sub-menu, the window appears as:

**Yes No**

-----------------------------------------------------------------------------------------------------------------------------------------------------------------

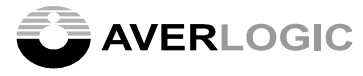

#### **4.2.5 RESET**

Enter this sub-menu allows user to reset the system with default value, the window appears as:

**Yes No** 

#### **4.2.6 OTHERS**

Enter this sub-menu allows user to access 8 additional functions:

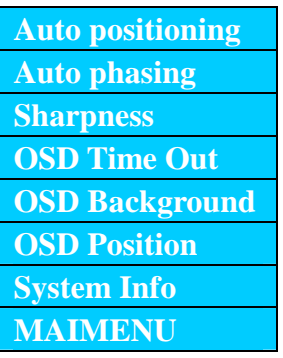

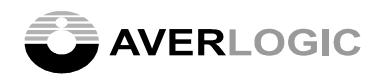

## **CONTACT INFORMATION**

AverLogic Technologies, Corp.

URL: http://www.averlogic.com.tw

-----------------------------------------------------------------------------------------------------------------------------------------------------------------